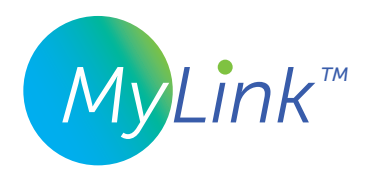

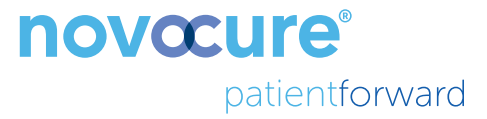

# Usage data collection made easier with MyLink™

#### About MyLink

MyLink enables you to easily upload your Optune Gio™ device data to the remote storage server from the comfort of your home.

## MyLink and its indicators next to the Optune Gio device

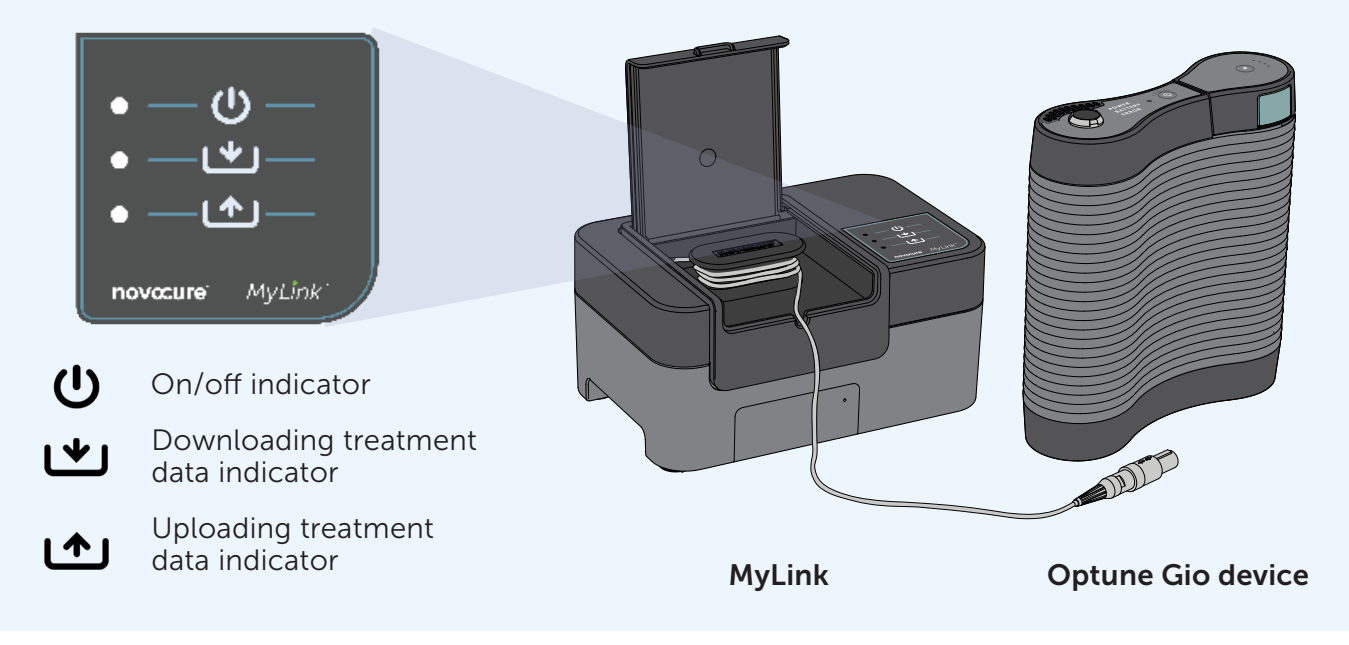

WARNING!—All servicing procedures must be performed by qualified and trained personnel. Attempting to open and service the system may result in an electric shock by touching the inner parts of the equipment. It could also cause damage to the system. WARNING!-No modification of this equipment is allowed.

Note: The unit is using a cellular network for its operation. If you are trying to use it in a non-cellular reception environment, the unit will not work properly.

MyLink is to be used with Optune Gio model TFH9100 only.

### Get 24/7 personalized support

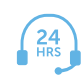

Call MyNovocure™ at 1-855-281-9301

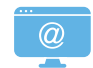

Email MyNovocure at support@novocure.com

Translation is available in over 240 languages.

US-OPG-00030 v1.0 November 2023

## Using your MyLink™

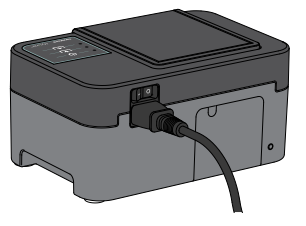

Plug the MyLink modem into the wall, then turn MyLink on with the switch in the back. The top  $\bigcup$  light will blink, then turn solid green. Plug the MyLink modem into the wall, then<br>turn MyLink on with the switch in the back. The<br>top (b) light will blink, then turn colid green

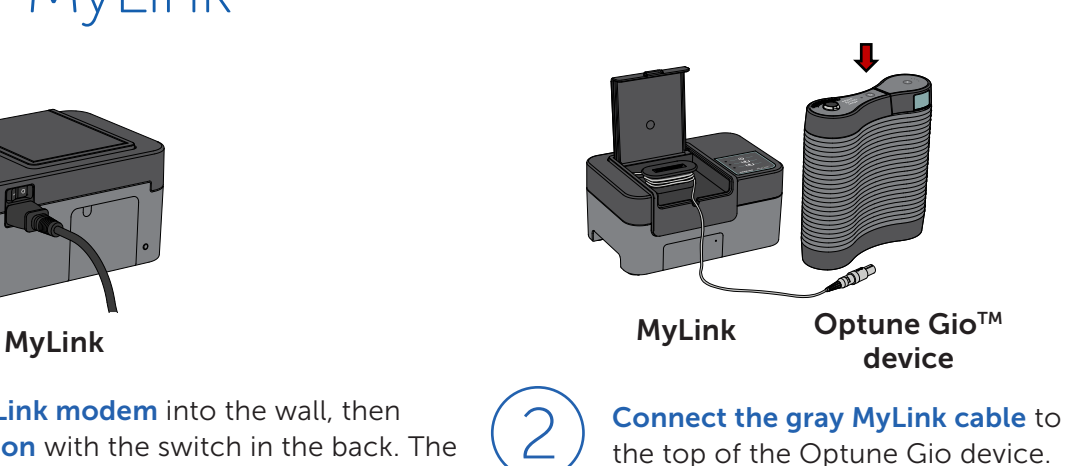

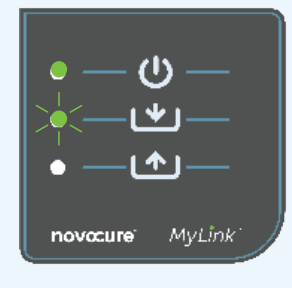

Turn on the Optune Gio device to start the  $\overline{3}$  download step. The middle  $\overline{4}$  light will (4) blink while downloading.

**novocure**®

patientforward

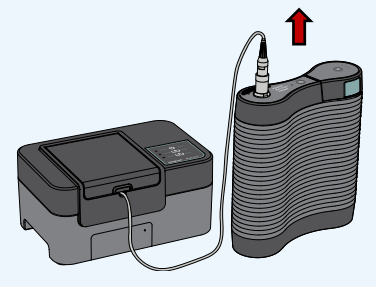

MyLink

Optune Gio device

Once download is complete, the middle  $\bigcup$  light will turn solid green and MyLink will beep. Unplug the gray MyLink cable from the Optune Gio device.

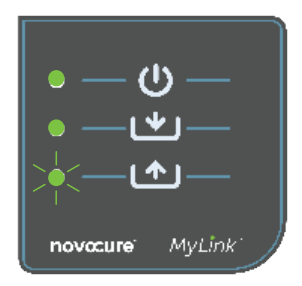

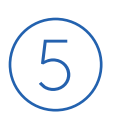

When the bottom  $\bigcup$  light is blinking, that means data is uploading to Novocure's system. This can take up to 15 minutes. Once all three lights are solid green, the upload was successful. You can turn off MyLink.

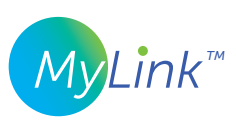

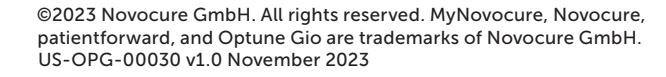